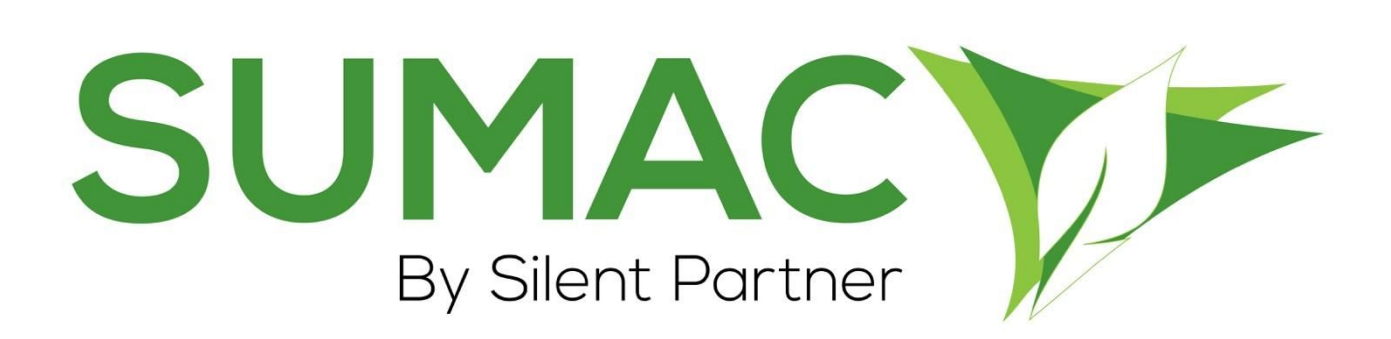

# **Version 4.5.7 Release Notes**

2019-10-16

# **Contents**

<span id="page-0-0"></span>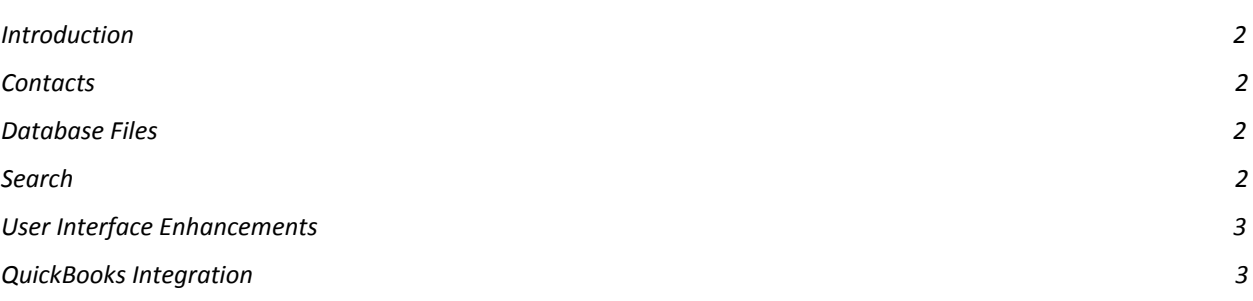

## **Introduction**

This document describes the changes made to release 4.5.6 of Sumac to create release 4.5.7.

### <span id="page-1-0"></span>**Contacts**

Administrative users are now able to set up a default value for the Country field in Contact records. To do this, go to Utilities > Customize Database > Preferences> Contacts tab.

### <span id="page-1-1"></span>**Database Files**

In this release of Sumac, all databases.txt files will be updated to force Sumac to use a Transport Layer Security (TLS) connection to the database. This ensures that your data is sent and received securely, protecting it from view by people outside of your organization. In the past, this feature was automatically enabled by Sumac, but optional.

*Note: this change af ects only cloud customers.*

#### <span id="page-1-2"></span>**Search**

- We have improved the user experience for searching in Sumac. Certain fields only allow specific types of data input, such as date, checkbox and dropdown fields. The requirements for these types of fields are called *controls*.
- Previously, when searching in Sumac, the search criterion field had no *controls* applied. This was regardless of the *control* on the field in the record. Instead, users were required to type the exact value they were searching for. This made for a difficult user experience when searching controlled fields because the text had to perfectly match the data format in the record.
- In this release, when a user selects a field to use in the search, Sumac intelligently modifies the *control* of the criterion entry field.
- For example, when searching by Originally Entered, Sumac recognizes that this is a date field in the contact record and applies a date *control* to the search criterion field.

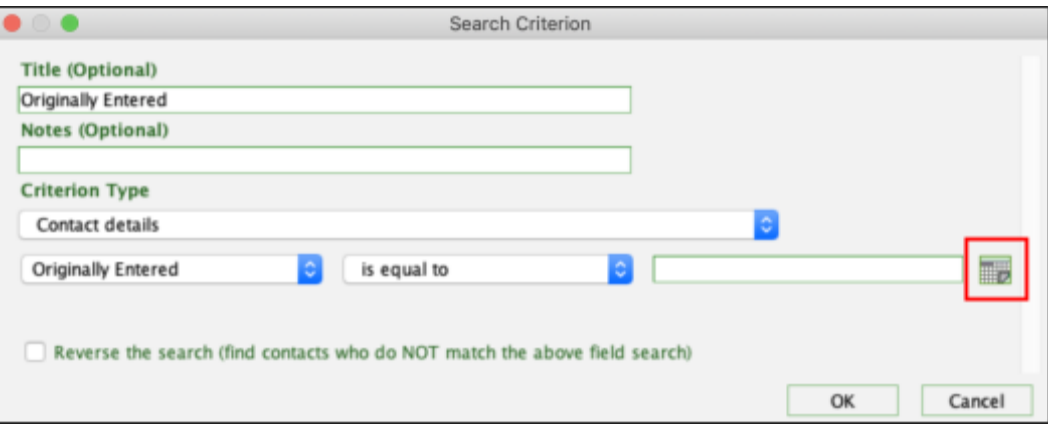

### <span id="page-2-0"></span>**User Interface Enhancements**

We are continuing our effort to improve Sumac's user interface. In this release, the ongoing project has included:

- Replacement of the column icon with a 'Columns' button in Sumac's list view. You can see this change across all records lists, like Contacts, Donations and Communications.
- Colour update for list windows. Rows are now alternating grey and white rows. This is a change from the green and white rows in previous versions of Sumac.

Both changes are marked by red squares in the screenshot below:

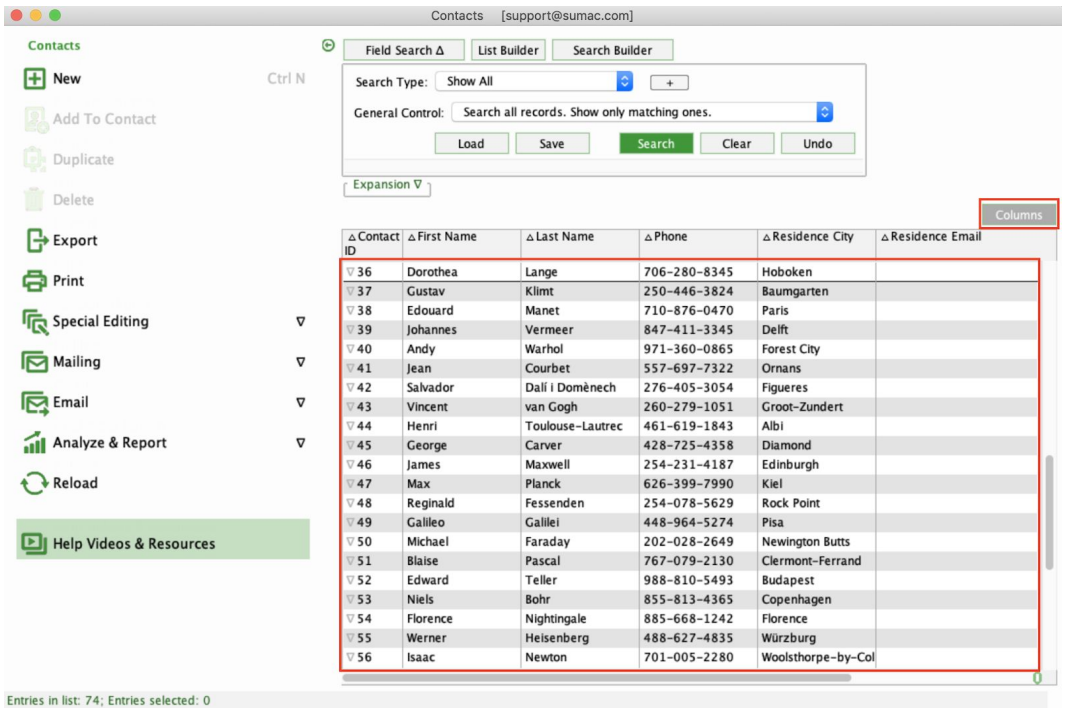

#### <span id="page-2-1"></span>**QuickBooks Integration**

We have upgraded the API that Sumac uses to communicate with QuickBooks. We now use version 2.0 of the authorization API. This does not change the way you are used to using QuickBooks with Sumac. The API upgrade helps ensure that Sumac clients continue to use the latest and most secure QuickBooks authentication technology.